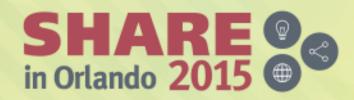

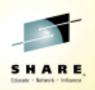

## How IBM Can Identify z/OS Networking Issues without tracing

Wed, August 12, 1:45-2:45 Session 17536

Speakers:

SHAREorg

Ernie Gilman, IBM (egilman@us.ibm.com) Dean Butler, IBM (butlerde@us.ibm.com)

#SHAREorg

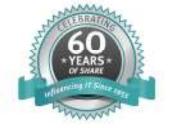

SHARE is an independent volunteer-run information technology association that provides education, professional networking and industry influence.

Copyright (c) 2015 by SHARE Inc. C () S () Copyright (c) 2015 by SHARE Inc.

### Abstract

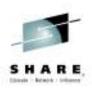

- → Running traces has been an essential tool in resolving networking issues on z Systems.
- ➔ To reduce the need of running traces, z/OS Communication Server created the Network Management Interface (NMI) to give management tools high-speed, low-overhead access to information needed to isolate networking issues.
- This session will provide examples of how IBM's OMEGAMON XE for Mainframe Networks leverages the NMI to help networking experts <u>reduce the need to run traces by as</u> <u>much as 90%</u>.

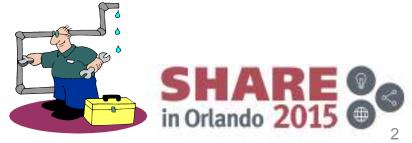

### Agenda

- Overview of how OMEGAMON leverages NMI
- Historical baselines
- Finding a resource
- IPSEC
- Integration with IBM Operations Analytics for z Systems
- Demo of enhanced 3270 user interface
- Demo of Tivoli Enterprise Portal

Complete your session evaluations online at www.SHARE.org/Orlando-Eval

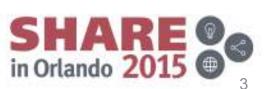

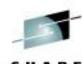

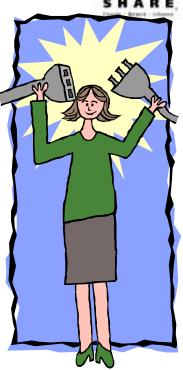

### **Networking problem indicators**

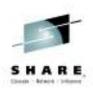

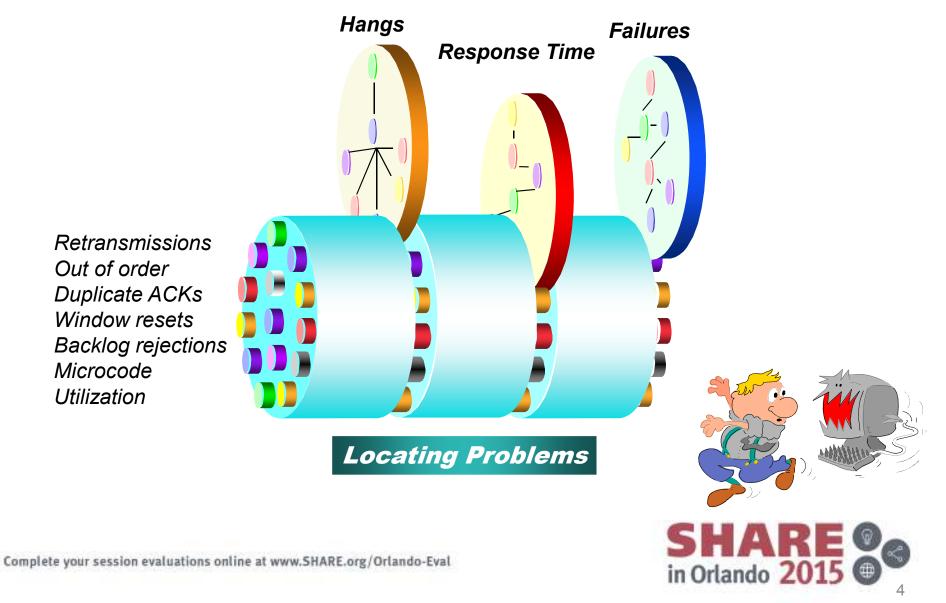

### **Key Points to Reducing the Need for Traces**

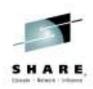

1. Access to z/OS Communications Server data

- High speed, low overhead access to networking data
- ✓ Management tools have access through the NMI<sup>1</sup> API

2.OMEGAMON for Mainframe Networks leverages NMI<sup>1</sup>

- Proactive with Alerting
- Enterprise Network Health Views
- ✓ Wildcard FIND connections, TN3270 and FTPs
- History provides trending and eliminates recreates

Complete your session evaluations online at www.SHARE.org/Orlando-Eval

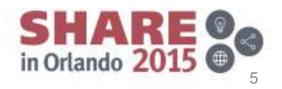

**NMI<sup>1</sup>** = Network Management Interface

### z/OS Communications Server Monitoring Overview

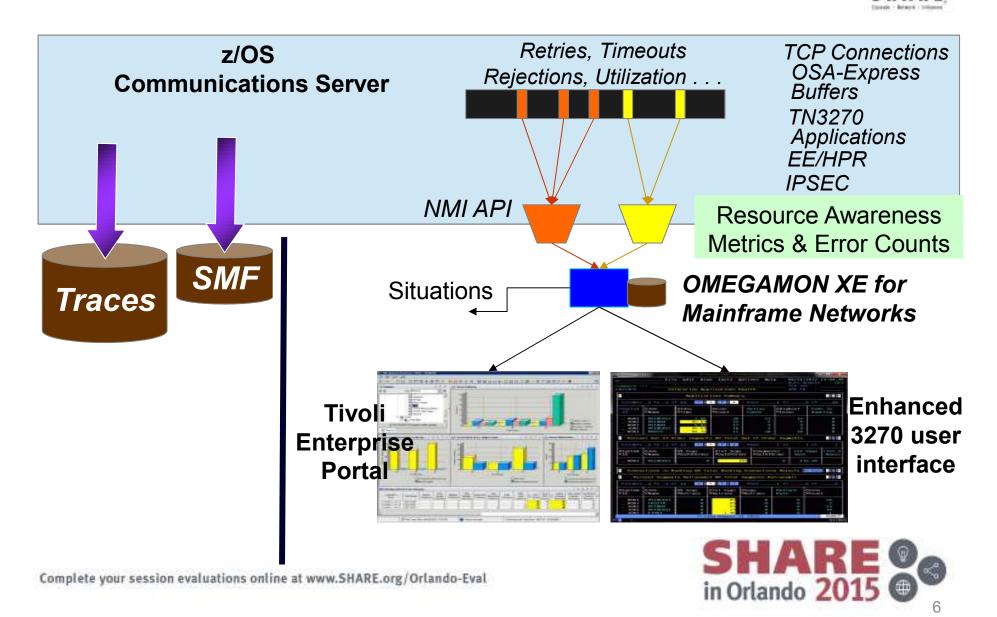

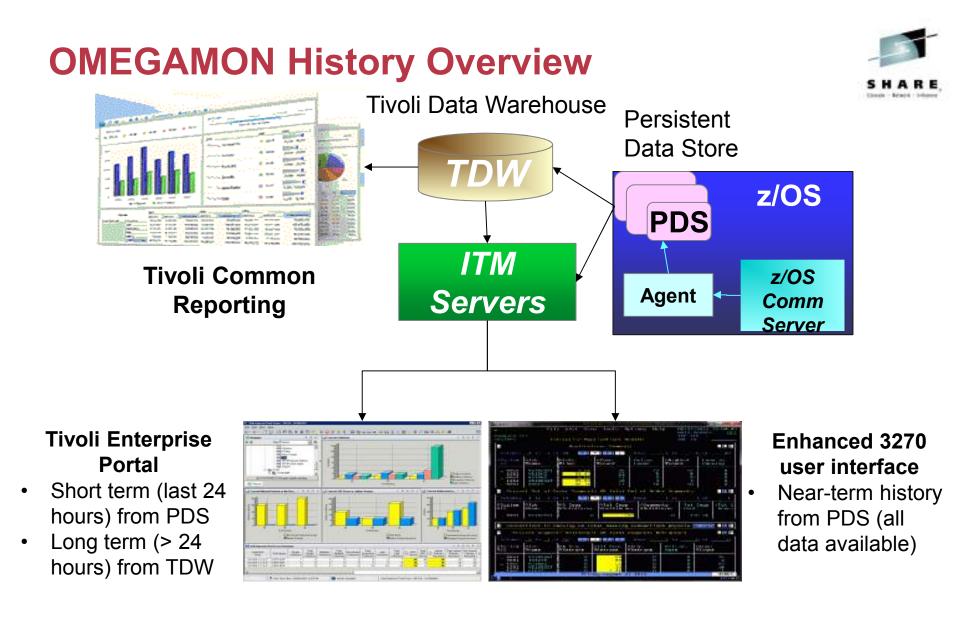

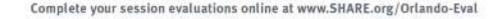

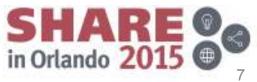

 Understand information related to when the problem began with near-term history in the enhanced 3270 user interface

Easily see when an application has high percent out of order segments and select for details

|                                                       | <u>F</u> ile <u>E</u> di                                           | t <u>V</u> iew                                                                         | Tool                                                       | 6 <u>N</u> avigate                                                     |                                                              | 20/2015 16:14:50<br>play : <mark>HISTORY</mark> |
|-------------------------------------------------------|--------------------------------------------------------------------|----------------------------------------------------------------------------------------|------------------------------------------------------------|------------------------------------------------------------------------|--------------------------------------------------------------|-------------------------------------------------|
| Command ==><br>KN3TAP1H                               | Hi                                                                 | storical                                                                               | Summa                                                      | ary                                                                    |                                                              | STC : <u>TCPIPG</u>                             |
| $\sim$                                                | Select                                                             | ed item                                                                                | SYS TO                                                     | CPIPG ZST106                                                           | ìLA                                                          |                                                 |
| Columns <u>4</u> to _                                 | <u>6</u> of <u>14</u>                                              | ← →                                                                                    | 1                                                          | ↓ Rows _                                                               | <u> </u>                                                     | <u>11</u> of11                                  |
| ♦Recording Time                                       | ♦System<br>ID                                                      | ¢Job<br>Name                                                                           |                                                            | % Segs<br>OutOfOrder                                                   | Tot Segs<br>OutOfOrder                                       | Segments<br>OutOfOrder                          |
| <pre>Mavigate E<br/>mections (F<br/>or ZST10ALF</pre> | SYS<br>SYS<br>SYS<br>SYS<br>SYS<br>SYS<br>SYS<br>SYS<br>SYS<br>SYS | ZST10A<br>ZST10A<br>ZST10A<br>ZST10A<br>ZST10A<br>ZST10A<br>ZST10A<br>ZST10A<br>ZST10A | LA  <br>LA  <br>LA  <br>LA  <br>LA  <br>LA  <br>LA  <br>LA | 9%<br>10%<br>6%<br>5%<br>11%<br>6%<br>7%<br>8%<br>7%<br>7%<br>7%<br>0% | 54<br>48<br>41<br>37<br>33<br>25<br>21<br>16<br>10<br>5<br>0 | 6<br>7 4 4<br>8 4<br>5 6<br>5 5<br>0            |
| Rows <u>1</u> to <u>7</u> of                          |                                                                    |                                                                                        |                                                            |                                                                        |                                                              |                                                 |

| Command ==><br>KN3TCLS Application TCP Lis                                                                                                    | <u>V</u> iew <u>T</u> ools <u>N</u> avigate<br>steners and Connections<br>tions Summary for ZST106                                                                     | $\begin{array}{c c} - & - & 15:42 \\ - & 15:37 \\ \hline (+ & - & 15:32 \\ \hline & - & 15:27 \end{array}$ | : 00<br>: 00<br>: 00<br>: 00<br>: 00 | SYS<br>SYS<br>SYS<br>SYS<br>SYS<br>SYS<br>SYS |
|----------------------------------------------------------------------------------------------------|----------------------------------------------------------------------------------------------------|----------------------------------------------------------------------------------------------------|--------------------------------------|-----------------------------------------------|
|                                                                                                    | ← → ↑ ↓ Rows_<br>◇Local[][ΔConnection ]<br>Port ]⊽State                                                                                                    | 1 to<br>% Segs 🛛<br>Retrans                                                                                |                                      | 7                                             |
| $\begin{array}{c} 9.37.224.66\\ 9.37.224.66\\ 9.37.224.66\\ 9.37.224.66\\ 9.37.224.66\\ 9.37.224.66\\ 9.37.224.66\\ 9.37.224.66\\ 9.37.224.66\\ 9.37.224.66\end{array}$ | 19002   TIME WAIT<br>18831   TIME WAIT<br>18808   TIME WAIT<br>18908   TIME WAIT<br>18881   TIME WAIT<br>18864   TIME WAIT<br>18964   TIME WAIT<br>19298   ESTABLISHED | 0%<br>0%<br>0%<br>0%<br>0%<br>0%                                                                           | 0<br>0<br>0<br>0<br>0<br>0           |                                               |
| BACK 15:22 +                                                                                                    | Display 15:27 → 15:                                                                                                    | 32                                                                                                    | <pre>« HIS</pre>                     | FORY                                          |

Complete your session evaluations online at www.SHARE.org/Orlando-Eval

Effortlessly explore data around when the out of order segments occurred

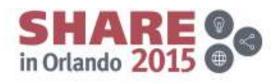

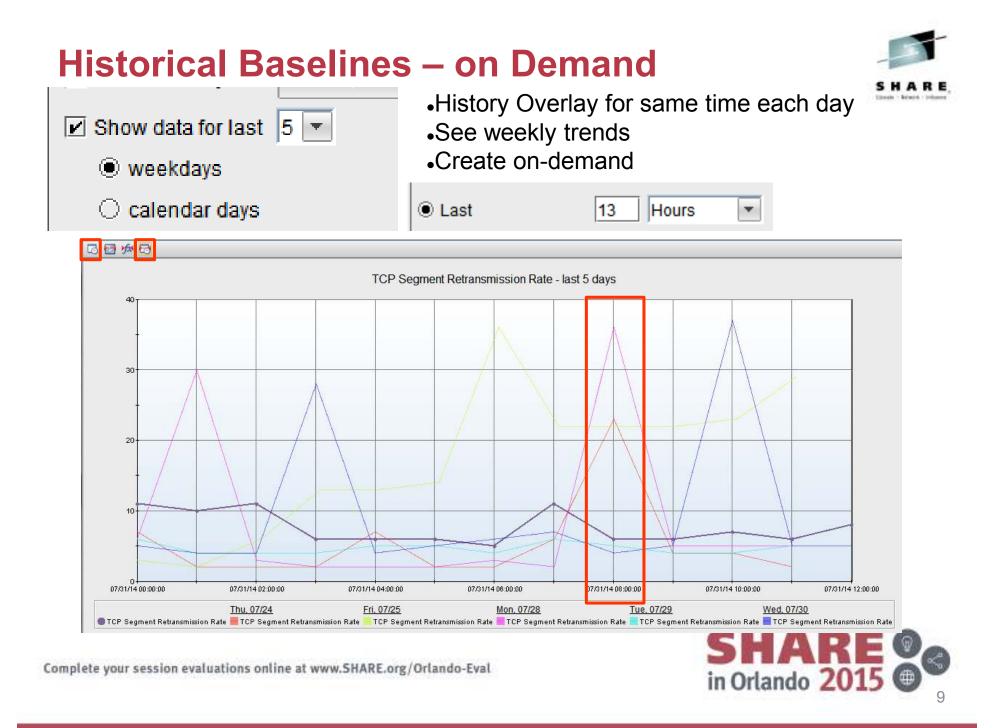

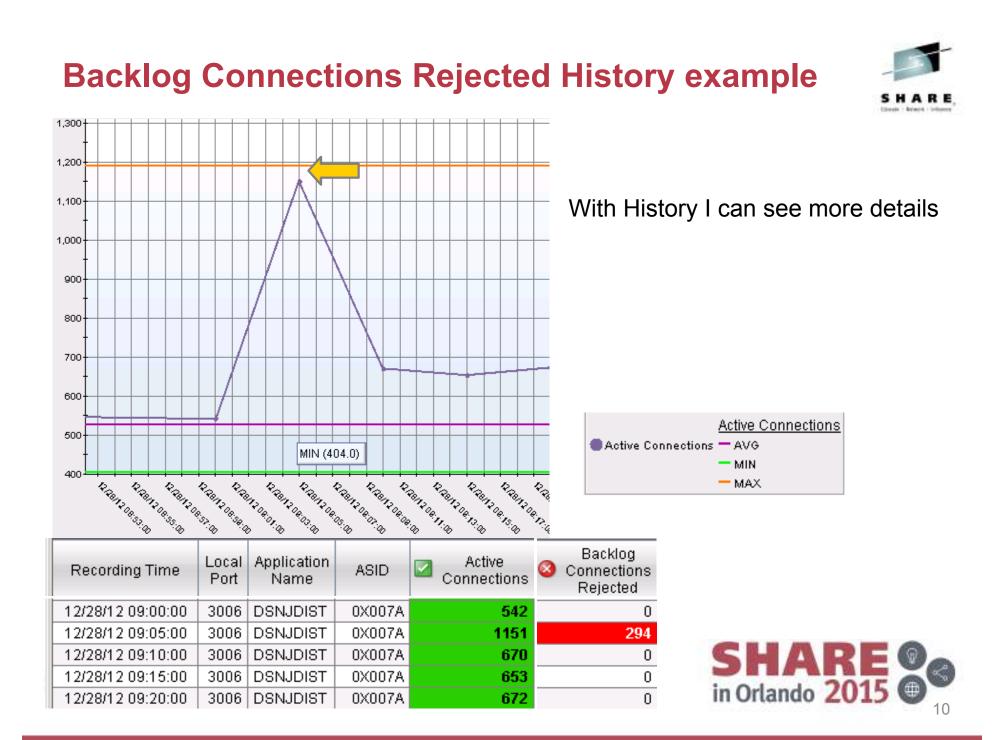

### Finding a Connection - FAST

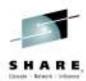

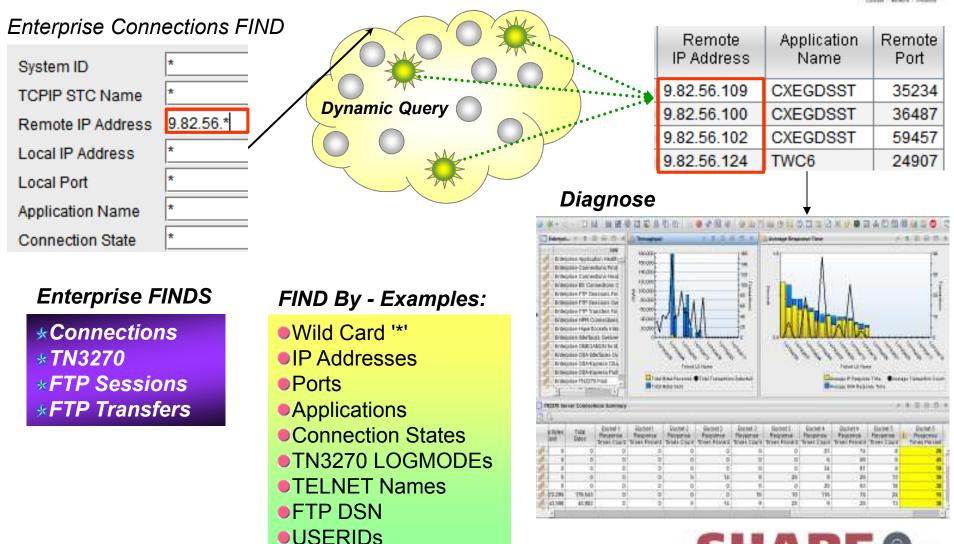

Complete your session evaluations online at www.SHARE.org/Orlando-Eval

SHARE Of the second second sec

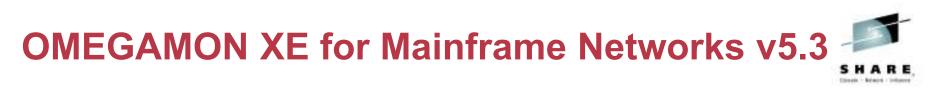

- **KN3FNDC Enterprise Connection Find** Quickly FIND network KN3FNDM Enterprise Find Workspaces Press ENTER to continue resources Select one of the following, then press c \_1. C Enterprise Find Connections System ID 2. S Enterprise Find FTP Sessions Command ==> find 3. F Enterprise Find FTP Transfers TCPIP STC Name 4. N Enterprise Find TN3270 Sessions Remote IP Address: 9.42.57.221 or Local IP Address : 🗶 Local Port Command ==> find conn\_ Application Name : 🗶 Connection State : \*
  - Locate TCP connections, FTP sessions, FTP transfers or TN3270 Sessions in your enterprise
  - Then navigate in context or issue Take Action commands against a selected network resource

| _                                                                    | <u>F</u> il                                                                                      | e <u>E</u> dit                         | <u>V</u> iew <u>T</u> ools                                                                                                    | <u>N</u> avigate                |                                                                                                    | /2015 07:14:12                                                                                                    |
|----------------------------------------------------------------------|--------------------------------------------------------------------------------------------------|----------------------------------------|----------------------------------------------------------------------------------------------------|---------------------------------|----------------------------------------------------------------------------------------------------|----------------------------------------------------------------------------------------------------|
| Command ==<br>KN3TCPF                                                |                                                                                                  | Enterpri                               | se Connectio                                                                                                    | ns Find                         | TCP S<br>SMF I                                                                                                    |                                                                                                    |
| $\sim$                                                               |                                                                                                  | TCP                                    | Connections                                                                                                    | Summary                         |                                                                                                    |                                                                                                    |
| Columns                                                              | <u>4</u> to <u>6</u> o                                                                           | f <u>22</u>                            | ← → ↑ ↑                                                                                                    | ↓ Rows _                        | <u> </u>                                                                                                    | <u>9</u> of <u>9</u>                                                                                                    |
| ∆System<br>⊽ID                                                       | ∆Job [<br>⊽Name                                                                                  |                                        | <br> ΔRemote<br> ∇IP Address                                                                                                    |                                 | → ∆Last<br>⊽Activity                                                                                                    | ∆Connection<br>⊽State                                                                                                    |
| SP22<br>SP22<br>SP22<br>SP22<br>SP22<br>SP22<br>SP22<br>SP22<br>SP22 | \$TN22<br>\$TN22<br>\$TN22<br>\$TN22<br>\$TN22<br>\$TN22<br>\$TN22<br>\$TN22<br>\$TN22<br>\$TN22 | 23<br>23<br>23<br>23<br>23<br>23<br>23 | 9.42.57.22<br>9.42.57.22<br>9.42.57.22<br>9.42.57.22<br>9.42.57.22<br>9.42.57.22<br>9.42.57.22<br>9.42.57.22<br>9.42.57.22<br>9.42.57.22<br>9.42.57.22 | 1<br>1<br>1<br>1<br>1<br>1<br>1 | $\begin{array}{c} 35.780 \text{s} \\ 5.030 \text{s} \\ 4.830 \text{s} \\ 18.760 \text{s} \\ 29.590 \text{s} \\ 5.040 \text{s} \\ 55.940 \text{s} \\ 5.850 \text{s} \\ 55.830 \text{s} \end{array}$ | ESTABLISHE<br>ESTABLISHE<br>ESTABLISHE<br>ESTABLISHE<br>ESTABLISHE<br>ESTABLISHE<br>ESTABLISHE<br>ESTABLISHE<br>ESTABLISHE |
| AL 11 (11 (11 (11 (11 (11 (11 (11 (11 (11                            |                                                                                                  |                                        |                                                                                                    | in O                            | rlando 20                                                                                                    | 15 9                                                                                                    |

Complete your session evaluations online at www

### **IP Security (IPSec)**

### •Overview

- ✓Network layer Security
  - Driven by filters
  - ◆ Difficult to debug
- ✓IP Filter Statistics
  - ♦ HPR Maps to UDP
- ✓Tunnel Details
  - High Retransmissions
- Out of Sequence

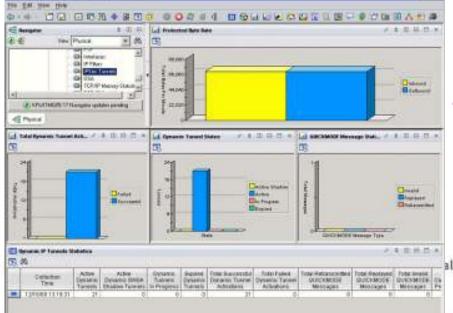

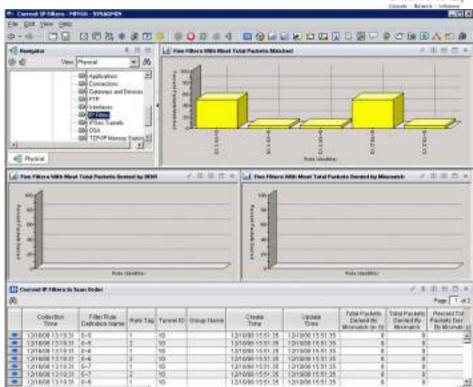

### Results

- Diagnose IPSEC tunnels and IP filters
- Unique to OMEGAMON SHARE in Orlando 2015

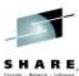

### **Integration with IBM Operations Analytics**

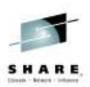

OMEGAMON + IBM Operations Analytics – Launch in Context from TEP

The **One Two – Punch**: Combine two very powerful tools to ensure performance and high availability of your enterprise.

- Perform log analysis in context of OMEGAMON workspaces This approach enables OMEGAMON users to perform in-context log analysis while doing problem determination
  - From your OMEGAMON workspace, use the IOA search bar to search logs (using LPAR or Sysplex as the default context)

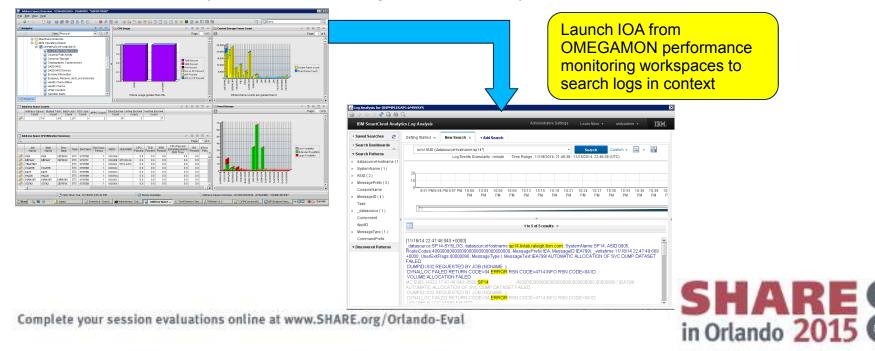

· Easy to implement - Configure TEP to display the IOA search bar

Summary

✓ z/OS Comm Server NMI provides alternative to tracing

- High speed, low overhead access to networking data
- ✓OMEGAMON exploits this interface
  - History eliminates recreates
  - ✓ Flexible ways to FIND resources, really fast
  - Enterprise views of networking resources
    - ✓ Applications, listeners, connections
    - ✓ FTP, TN3270
    - ✓ OSA and interfaces
    - ✓ TCP/IP, VTAM, buffers, and storage
  - ✓ IPSec and IP Filters
  - Integration with IBM Operations Analytics for z Systems

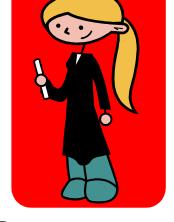

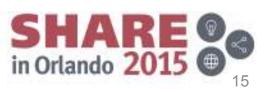

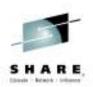

## YouTube videos of problem solving scenarios

http://www.youtube.com/playlist?list=PLiD3\_RDV00Jcpfl2GCf2mPqprba2KZCsP

- What's New with OMEGAMON XE for Mainframe Networks?
- Diagnosing Slow Response Times to a Business Partner's Applications
- Troubleshooting Applications with Poor FTP Performance
- Troubleshooting Backlogged Connections with TEP
- Diagnosing Connection Problems using a FIND Workspace
- Spotting Trends in an Abnormal Connection Count
- Backlog Connection Count Exceeds a Defined Threshold
- Balancing Workloads Between OSA Adapters
- Troubleshooting Problems with TN3270 Connectivity
- Determining Stack Health Using Throughput
- Running a NetView z/OS IP Packet Trace from OMEGAMON Mainframe Networks
- Understanding Spikes in CSM Storage Usage
- More videos are under development...

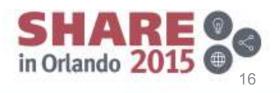

Complete your session evaluations online at www.SHARE.org/Orlando-Eval

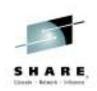

### How IBM Can Identify z/OS Networking Issues without tracing

Session 17536

Ernie Gilman, IBM (egilman@us.ibm.com) Dean Butler, IBM (butlerde@us.ibm.com)

Questions...

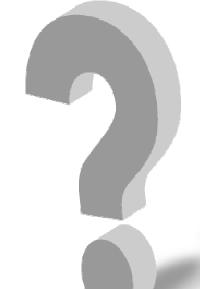

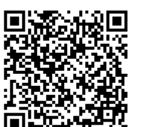

Complete your session evaluations online at www.SHARE.org/Orlando-Eval

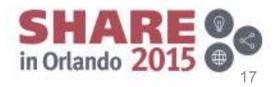

 Understand information related to when the problem began with near-term history in the enhanced 3270 user interface

Easily see when an application has high percent out of order segments and select for details

|                                                       | <u>F</u> ile <u>E</u> di                                           | t <u>V</u> iew                                                                         | Tool                                                       | 6 <u>N</u> avigate                                                     |                                                              | 20/2015 16:14:50<br>play : <mark>HISTORY</mark> |
|-------------------------------------------------------|--------------------------------------------------------------------|----------------------------------------------------------------------------------------|------------------------------------------------------------|------------------------------------------------------------------------|--------------------------------------------------------------|-------------------------------------------------|
| Command ==><br>KN3TAP1H                               | Hi                                                                 | storical                                                                               | Summa                                                      | ary                                                                    |                                                              | STC : <u>TCPIPG</u>                             |
| $\sim$                                                | Select                                                             | ed item                                                                                | SYS TO                                                     | CPIPG ZST106                                                           | ìLA                                                          |                                                 |
| Columns <u>4</u> to _                                 | <u>6</u> of <u>14</u>                                              | ← →                                                                                    | 1                                                          | ↓ Rows _                                                               | <u> </u>                                                     | <u>11</u> of11                                  |
| ♦Recording Time                                       | ♦System<br>ID                                                      | ¢Job<br>Name                                                                           |                                                            | % Segs<br>OutOfOrder                                                   | Tot Segs<br>OutOfOrder                                       | Segments<br>OutOfOrder                          |
| <pre>Mavigate E<br/>mections (F<br/>or ZST10ALF</pre> | SYS<br>SYS<br>SYS<br>SYS<br>SYS<br>SYS<br>SYS<br>SYS<br>SYS<br>SYS | ZST10A<br>ZST10A<br>ZST10A<br>ZST10A<br>ZST10A<br>ZST10A<br>ZST10A<br>ZST10A<br>ZST10A | LA  <br>LA  <br>LA  <br>LA  <br>LA  <br>LA  <br>LA  <br>LA | 9%<br>10%<br>6%<br>5%<br>11%<br>6%<br>7%<br>8%<br>7%<br>7%<br>7%<br>0% | 54<br>48<br>41<br>37<br>33<br>25<br>21<br>16<br>10<br>5<br>0 | 6<br>7 4 4<br>8 4<br>5 6<br>5 5<br>0            |
| Rows <u>1</u> to <u>7</u> of                          |                                                                    |                                                                                        |                                                            |                                                                        |                                                              |                                                 |

| Command ==><br>KN3TCLS Application TCP Lis                                                                                                    | <u>V</u> iew <u>T</u> ools <u>N</u> avigate<br>steners and Connections<br>tions Summary for ZST106                                                                     | $\begin{array}{c c} - & - & 15:42 \\ - & 15:37 \\ \hline (+ & - & 15:32 \\ \hline & - & 15:27 \end{array}$ | : 00<br>: 00<br>: 00<br>: 00<br>: 00 | SYS<br>SYS<br>SYS<br>SYS<br>SYS<br>SYS<br>SYS |
|----------------------------------------------------------------------------------------------------|----------------------------------------------------------------------------------------------------|----------------------------------------------------------------------------------------------------|--------------------------------------|-----------------------------------------------|
|                                                                                                    | ← → ↑ ↓ Rows_<br>◇Local[][ΔConnection ]<br>Port ]⊽State                                                                                                    | 1 to<br>% Segs 🛛<br>Retrans                                                                                |                                      | 7                                             |
| $\begin{array}{c} 9.37.224.66\\ 9.37.224.66\\ 9.37.224.66\\ 9.37.224.66\\ 9.37.224.66\\ 9.37.224.66\\ 9.37.224.66\\ 9.37.224.66\\ 9.37.224.66\\ 9.37.224.66\end{array}$ | 19002   TIME WAIT<br>18831   TIME WAIT<br>18808   TIME WAIT<br>18908   TIME WAIT<br>18881   TIME WAIT<br>18864   TIME WAIT<br>18964   TIME WAIT<br>19298   ESTABLISHED | 0%<br>0%<br>0%<br>0%<br>0%<br>0%                                                                           | 0<br>0<br>0<br>0<br>0<br>0           |                                               |
| BACK 15:22 +                                                                                                    | Display 15:27 → 15:                                                                                                    | 32                                                                                                    | <pre>« HIS</pre>                     | FORY                                          |

Complete your session evaluations online at www.SHARE.org/Orlando-Eval

Effortlessly explore data around when the out of order segments occurred

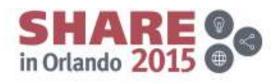

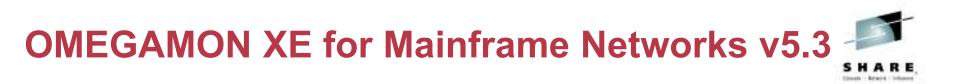

- View TCP connections and z/OS address space details together to understand when network performance is impacted by z/OS resource constraints
- Zoom into OMEGAMON on z/OS workspaces to investigate further into bottlenecks, storage usage, and WLM service classes

KM5N3ASZ Navigation Options for Address Space OMD2HUB 0x01

#### Select an action and then press ENTER

- 1. ! Take Action on Address Space
- C Cancel Address Space
- 3. A Address Space Bottlenecks Summary
- B Bottleneck Analysis for Address Space
- D Storage Usage by Address Space M Storage Usage by all Address Spaces
- Ω Address Space Overview
- T TCB Storage and LSQA for Address Space 9. W WLM Service Class Resources
- <u>F</u>ile <u>E</u>dit <u>V</u>iew <u>I</u>ools <u>N</u>avigate Help 07/20/2015 16:34:04 Auto Update • 0 f Command ==> TCP STC : TCPIP22 KN3TCLS2 TCP Listener Connections for OMD2HUB SMF ID SP22 × Connections for Port 35605, Local IP 127.0.0.1 \_\_\_\_ × Columns <u>2</u> to <u>5</u> of <u>21</u> → ↑ ↓ + Rows 1 to 5 of → Å∆Connection Tot Segs + % Segs +% Segs IP Address Out0f0rde ⊽State Retrans Retrans 0% 0 127.0.0.1 ESTABLISHED 0% 127.0.0.1 ESTABLISHED 0% 0 0% 0% 127.0.0.1 ESTABLISHED 0% Θ 127.0.0.1 0% 0% ESTABLISHED Θ 127.0.0.1 ESTABLISHED 0% A 0%  $\sim$ z/OS Address Space Details for OMD2HUB 0x0118 Tupe.. STC JESJOBID..... STC31523 Step Name.... OMD2HUB 0MD2HUB Proc Step. CPU Percent 0.0 IFA Percent 0.0SRB Percent 0.0 **TCB** Percent 0.0 zIIP Percent..... 0.0 CPU Percent Excluding Home SRB Time..... 0.0 IFA Percent With Enclave Home SRB Time..... 0.0 zIIP Percent With Enclave Home SRB Time..... 0.0 IFA on CP Percent..... 0.0 zIIP on CP Percent..... 0.0 Job CPU Percent..... 2.4 Job SRB Percent..... 0.3 Job TCB Percent..... 2.2 Joh CPUL Time 752.02 .Joh SRB 77.64 Job тсв 674.37 Time. BACK HOME MORE∇ Monday July

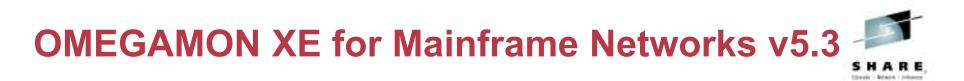

- View TCP connections and TCP listeners for a queue manager's channel initiator address space to understand if network performance is impacting the processing of messages.
- Navigate to OMEGAMON XE for Mainframe Networks workspaces to investigate further into any potential network performance issues

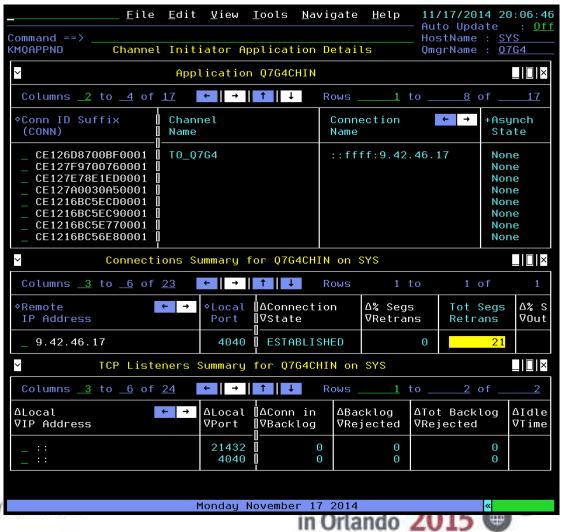

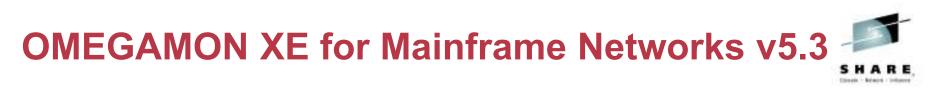

- **KN3FNDC Enterprise Connection Find** Quickly FIND network KN3FNDM Enterprise Find Workspaces Press ENTER to continue resources Select one of the following, then press c \_1. C Enterprise Find Connections System ID 2. S Enterprise Find FTP Sessions Command ==> find 3. F Enterprise Find FTP Transfers TCPIP STC Name 4. N Enterprise Find TN3270 Sessions Remote IP Address: 9.42.57.221 or Local IP Address : 🗶 Local Port Command ==> find conn\_ Application Name : 🗶 Connection State : \*
  - Locate TCP connections, FTP sessions, FTP transfers or TN3270 Sessions in your enterprise
  - Then navigate in context or issue Take Action commands against a selected network resource

| _                                                                    | <u>F</u> il                                                                                      | e <u>E</u> dit                         | <u>V</u> iew <u>T</u> ools                                                                                                    | <u>N</u> avigate                |                                                                                                    | /2015 07:14:12                                                                                                    |
|----------------------------------------------------------------------|--------------------------------------------------------------------------------------------------|----------------------------------------|----------------------------------------------------------------------------------------------------|---------------------------------|----------------------------------------------------------------------------------------------------|----------------------------------------------------------------------------------------------------|
| Command ==<br>KN3TCPF                                                |                                                                                                  | Enterpri                               | se Connectio                                                                                                    | ns Find                         | TCP S<br>SMF I                                                                                                    |                                                                                                    |
| $\sim$                                                               |                                                                                                  | TCP                                    | Connections                                                                                                    | Summary                         |                                                                                                    |                                                                                                    |
| Columns                                                              | <u>4</u> to <u>6</u> o                                                                           | f <u>22</u>                            | ← → ↑ ↑                                                                                                    | ↓ Rows _                        | <u> </u>                                                                                                    | <u>9</u> of <u>9</u>                                                                                                    |
| ∆System<br>⊽ID                                                       | ∆Job [<br>⊽Name                                                                                  |                                        | <br> ΔRemote<br> ∇IP Address                                                                                                    |                                 | → ∆Last<br>⊽Activity                                                                                                    | ∆Connection<br>⊽State                                                                                                    |
| SP22<br>SP22<br>SP22<br>SP22<br>SP22<br>SP22<br>SP22<br>SP22<br>SP22 | \$TN22<br>\$TN22<br>\$TN22<br>\$TN22<br>\$TN22<br>\$TN22<br>\$TN22<br>\$TN22<br>\$TN22<br>\$TN22 | 23<br>23<br>23<br>23<br>23<br>23<br>23 | 9.42.57.22<br>9.42.57.22<br>9.42.57.22<br>9.42.57.22<br>9.42.57.22<br>9.42.57.22<br>9.42.57.22<br>9.42.57.22<br>9.42.57.22<br>9.42.57.22<br>9.42.57.22 | 1<br>1<br>1<br>1<br>1<br>1<br>1 | $\begin{array}{c} 35.780 \text{s} \\ 5.030 \text{s} \\ 4.830 \text{s} \\ 18.760 \text{s} \\ 29.590 \text{s} \\ 5.040 \text{s} \\ 55.940 \text{s} \\ 5.850 \text{s} \\ 55.830 \text{s} \end{array}$ | ESTABLISHE<br>ESTABLISHE<br>ESTABLISHE<br>ESTABLISHE<br>ESTABLISHE<br>ESTABLISHE<br>ESTABLISHE<br>ESTABLISHE<br>ESTABLISHE |
| AL 11 (11 (11 (11 (11 (11 (11 (11 (11 (11                            |                                                                                                  |                                        |                                                                                                    | in O                            | rlando 20                                                                                                    | 15 9                                                                                                    |

Complete your session evaluations online at www

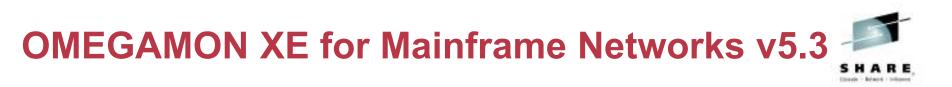

- Debug network problems faster
- Issue PING, NSLOOKUP and TRACERTE commands while viewing any workspace in the enhanced 3270 user interface

Command ==> ping

| KN3ACTP Ping IP Address                                             |
|---------------------------------------------------------------------|
| Press ENTER to continue                                             |
| Issue command from:<br>SMFID: <u>SP22</u> TCPIP STC: <u>TCPIP22</u> |
| Hostname/IP Address: 9.48.145.96                                    |
| Source IP Address :                                                 |
| Interface: TCP Stack:                                               |
| Count: <u>10</u> Packet Size: <u>256</u> Timeout: <u>10</u>         |
| Addrtype PMTU Enter "/" to selec                                    |
| _ 1. IPv4 _ 1. yes _ NoName                                         |
| 2. IPv6 2. ignore _ Verbose                                         |
|                                                                     |

| <u>F</u> ile                                                                                                    | e <u>E</u> dit <u>V</u> iew <u>I</u> ools                                                                                                    | <u>N</u> avigate                                                                                                    |                                                                                              | 07/21/2015 :<br>Auto Update | 12:11:18<br>: <u>0f</u> f |
|----------------------------------------------------------------------------------------------------|----------------------------------------------------------------------------------------------------|----------------------------------------------------------------------------------------------------|----------------------------------------------------------------------------------------------|-----------------------------|---------------------------|
| Command ==><br>KN3CRTS                                                                                                    | Command and Respons                                                                                                    | e Log                                                                                                    |                                                                                              | TCP STC : ]                 |                           |
| ~                                                                                                    | Command L                                                                                                    | og                                                                                                    |                                                                                              |                             | _ I [] ×                  |
| Columns <u>1</u> to <u>4</u> of                                                                                                    | 7 ← → ↑ ↑                                                                                                    | ↓ Rows                                                                                                    | 1 to                                                                                         | o 1 of                      | 1                         |
| Command<br>Timestamp                                                                                                    | Command ← →                                                                                                    | Return<br>Code                                                                                                    | Response                                                                                     | e Message 🗲                 | <b>→</b>                  |
| _ 07/21/15 12:11:17                                                                                                    | ping 9.48.145.9                                                                                                    | 0                                                                                                    | KN3A001I                                                                                     | PROCESSING                  | CO                        |
| ~                                                                                                    | Command Res                                                                                                    | ponse                                                                                                    |                                                                                              |                             | □ ×                       |
| Columns 1 to 2 of                                                                                                    | 2 ← → 1                                                                                                    | ↓ Rows                                                                                                    | 1 to                                                                                         | 0 <u>11</u> of _            | 11                        |
| Command<br>Timestamp                                                                                                    | +Command Output                                                                                                    |                                                                                                    |                                                                                              |                             | ← →                       |
| 07/21/15 12:11:18<br>07/21/15 12:11:18<br>07/21/15 12:11:18<br>07/21/15 12:11:18<br>07/21/15 12:11:18<br>07/21/15 12:11:18<br>07/21/15 12:11:18<br>07/21/15 12:11:18<br>07/21/15 12:11:18<br>07/21/15 12:11:18<br>07/21/15 12:11:18 | CS V2R1: Pinging h<br>Ping #1 response t<br>Ping #2 response t<br>Ping #3 response t<br>Ping #4 response t<br>Ping #5 response t<br>Ping #6 response t<br>Ping #7 response t<br>Ping #8 response t<br>Ping #9 response t<br>Ping #10 response | ook         0.038           ook         0.038           ook         0.039           ook         0.040           ook         0.038           ook         0.038           ook         0.038           ook         0.038           ook         0.038           ook         0.038           ook         0.038           ook         0.039           ook         0.039 | seconds.<br>seconds.<br>seconds.<br>seconds.<br>seconds.<br>seconds.<br>seconds.<br>seconds. |                             |                           |

 The command is issued from the selected system and the output is displayed in the Command and Response Log workspace

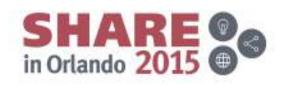

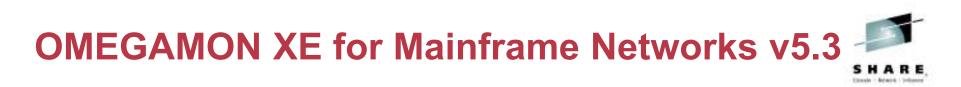

Improved navigation:

 Enterprise Network Workspaces menu

 Access using the E action or the NETWORK or NETMENU commands

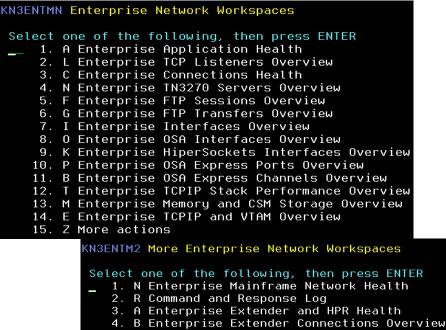

5. C Enterprise HPR Connections Overview

Complete your session evaluations online at www.SHARE.org/Orlando-Eval

 Investigate interfaces and OSA issues with the OSA command

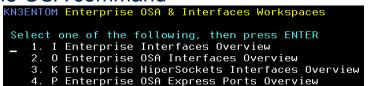

- 5. B Enterprise OSA Express Channels Overview
- Investigate issues with TCP/IP resources with the TCPIP or TCPIPMENU commands

#### KN3ENTTM Enterprise TCP/IP Workspaces

| Select | or          | ne of the following, then press ENTER       |
|--------|-------------|---------------------------------------------|
| 1.     | Ĥ           | Enterprise Application Health               |
| 2.     | L           | Enterprise TCP Listeners Overview           |
| 3.     | С           | Enterprise Connections Health               |
| 4.     | Ν           | Enterprise TN3270 Servers Overview          |
| 5.     | F           | Enterprise FTP Sessions Overview            |
| 6.     | G           | Enterprise FTP Transfers Overview           |
| 7.     | Ι           | Enterprise Interfaces Overview              |
| 8.     | 0           | Enterprise OSA Interfaces Overview          |
| 9.     | К           | Enterprise HiperSockets Interfaces Overview |
| 10.    | Ρ           | Enterprise OSA Express Ports Overview       |
|        |             | Enterprise OSA Express Channels Overview    |
|        |             | Enterprise TCPIP Stack Performance Overview |
|        |             | Enterprise Memory and CSM Storage Overview  |
| 14.    |             | Enterprise TCPIP and VTAM Overview          |
| 15.    | R           | Command and Response Log                    |
| otion  | <b>.+</b> . | a icource with \/TAM recource               |
| Suga   | 11          | e issues with VTAM resource                 |
|        |             |                                             |

 Investigate issues with VTAM resources with the VTAM or VTAMMENU commands

KN3ENTVT Enterprise VTAM Workspaces

Select one of the following, then press ENTER

- 1. E Enterprise TCPIP and VTAM Overview 2. M Enterprise Memory and CSM Storage Overview
- 3. A Enterprise Extender and HPR Health
- 4. B Enterprise Extender Connections Overview
- 5. C Enterprise HPR Connections Overview
- 6. R Command and Response Log

01.02

**Decreased problem resolution time and effort** 

Customize filters and queries by setting site or user profile variables

- When you navigate to a workspace or invoke a command, there are default values for query and workspace filters
- Set site or user profile variables in rtename.UKOBDATF dataset to override the defaults

Complete your sessi

ommand ===> definitions 000102 KN3EEC02\_RETRANS=0 100104 SET KN3EEC02\_RETRANS OPER='>=' 999195 SET KN3EEC02\_UNACK=0 KN3EECO2\_UNACK\_OPER='>=' KN3EECO2 OUTOFSEQ=0 KN3EECO2 OUTOFSEO OPER='>= 900109 SET KN3EECO2\_SNALINKS=0 999119 SET 900111 SET KN3EECO2 SNALINKS OPER='>=' 388112 300113 SET KN3TCLO TBKLOGREJ=0 SET KN3TCLO TBKLOGREJ OPER='> 900114 900115 TBKLOGREJ=0 900116 SET KN3TCP SET 900117 KNSTCP TBKLOGREJ OPER='>=: 000118 900119 SET KN3TCP IDLETIME = '1000'CONNSTATUS = 900120 SET КМЗТСР 300121 SET KNSTCP REXMITSTOT = 000SEGTOT = 999122 SET KNSTCF <u>File Edit View Iools</u> <u>N</u>avigate Lр 07/21/2015 17:16:36 Auto Update : Off Command ==**KN3TCLO** Filter(s) )N \_|[] × 1. Job Name.....n Bottom of 2. Local Port.... Columns 3. Conn in Backlog..... 90 n, a 4. Tot Backlog Rejected..... Θ ♦Sustem Δ klog 5. Idle Time..... Δ 6. Conn Rate..... n/a i t 7. Sysplex Name.... 0181 4 5096 0181 BPX0INIT 10007 Θ 4083 BPX0INIT 10007 0181 BPXOINIT 10007 4 0061 BPX0INIT 10007 4 rlando 2 0181 10 V530N3 7756 0181 V530N3 7756 0061 V530N3 7314 1000

MFNSVT.N3530BAS.N5304083.UKOBDATF(USER2)

**Decreased problem resolution time and effort** 

- View UDP endpoints data in context of an Enterprise Extender connection
- The UDP endpoints data displays the byte rates, datagrams discarded, and queued bytes for all the EE connections on this LPAR
- View additional information by selecting one of the UDP endpoints and navigating to the UDP Connection Details workspace

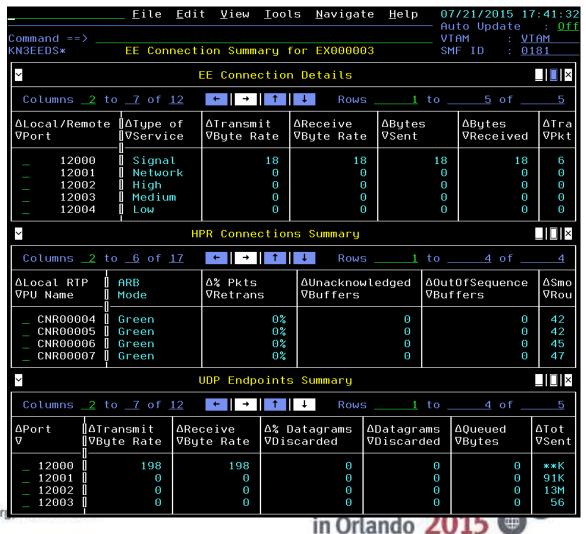

Complete your session evaluations online at www.SHARE.org

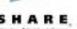

**Decreased problem resolution time and effort** 

- Identify overall TCP/IP and VTAM address space issues
  - Discards or retransmits
  - CPU percent
  - Paging rate
  - CSA and private storage usage
- Navigate to VTAM Buffer Pools summary and details workspaces

| N3BPDS                | VTA                      | M Buffer Poo          | ots Summary              |                        | SMF ID : <u>0</u>   | 181            |
|-----------------------|--------------------------|-----------------------|--------------------------|------------------------|---------------------|----------------|
| ~                     |                          | Buffer Po             | ools Summary             |                        |                     | ×              |
| Columns <u>2</u>      | to <u>7</u> of <u>15</u> | ← →                   | 1 ↓ Roi                  | √s <u>1</u> to         | <u>14</u> of _      | 14             |
| ∆Buffer<br>⊽Pool Name | ∆Total<br> VBuffers      | ∆Buffers 🛛<br>⊽in Use | ∆Buffers 🛛<br>⊽Available | ∆Static<br>⊽Buffers Av | ∆Pool<br>⊽Thrashing | ∆⊺ime<br>⊽Expa |
| AP00                  | 56                       | 0                     | 56                       | 56                     | No                  | 0              |
| CRPL                  | 75                       | 3                     | 72                       | 72                     | No                  | 0              |
| I000                  | 80                       | 0                     | 80                       | 56                     | No                  | 3              |
| _ LF00                | 30                       | 3                     | 27                       | 27                     | No                  | 0              |
| _ LP00                | 18                       | 2                     | 16                       | 10                     | No                  | 1              |
| _ SF00                | 64                       | 5                     | 59                       | 59                     | No                  | 0              |
| _ SP00                | 21                       | θ                     | 21                       | 21                     | No                  | 0              |
| _ BS00                | 28                       | 0                     | 28                       | 28                     | No                  | 0              |
| _ XD00                | 10                       | 4                     | 6                        | 1                      | No                  | 1              |
| _ TI00                | 480                      | 256                   | 224                      | 104                    | No                  | 2              |
| CRA4                  | 50                       | 1                     | 49                       | 49                     | No                  | 0              |
| CRA8                  | 18                       | 2                     | 16                       | 10                     | No                  | 1              |
| _ T100                | 48                       | 0                     | 48                       | 16                     | No                  | 1              |
| _ T200                | 40                       | 0                     | 40                       | 8                      | No                  | 1              |

|                      |                          | e <u>E</u> dit <u>V</u> | iew <u>I</u> c | ols <u>N</u> av | vigate <u>H</u> el     | — Auto l           | Jpdat         | 17:46:3<br>e : <u>0</u> |
|----------------------|--------------------------|-------------------------|----------------|-----------------|------------------------|--------------------|---------------|-------------------------|
| ommand ==<br>N3TASO* | Ente                     | rprise TCP              | IP and         | VTAM Ove        | erview                 | TCP SI<br>SMF II   |               | *<br>*                  |
| ~                    |                          |                         | TCP/IP         | Summary         |                        |                    |               |                         |
| Columns              | <u>_3</u> to <u>_7</u> o | f <u>12</u> ←           | → 1            | Ļ               | Rows                   | <u>1</u> to        | <u>6</u> of   | 6                       |
|                      | ∆TCPIP<br>⊽STC Name      |                         | ∆% Ir<br>⊽Disc |                 | ∆Output [<br>⊽Discards |                    |               | ∆% TCP<br>⊽Retran       |
| _ 0181               | TCPIP                    | 6                       |                | 0%              | 0                      |                    | 0%            | 0%                      |
| _ 4083               | TCPIP                    | 6                       |                | 0%              | 0                      |                    | 0%            | 0%                      |
| _ 0061               | TCPIP                    | 6                       |                | 0%              | 0                      |                    | 0%            | 0%                      |
| - 0181               | TCPIPB                   | 0                       |                | 0%              | 0                      |                    | 0%            | 0%                      |
| _ 0181               |                          | 0                       |                | 0%              | 0                      |                    | 0%            | 0%                      |
| _ 5096               | TCPIP                    | 0                       |                | 0%              | 0                      |                    | 0%            | 0%                      |
|                      |                          |                         |                |                 |                        |                    |               |                         |
| ~                    |                          | TCP                     | IP Addr        | ess Spac        | ce                     |                    |               |                         |
| Columns              | <u>3</u> to <u>7</u> o   | f <u>11</u> +           | → 1            | Ļ               | Rows                   | <u>1</u> to        | <u>6</u> of   | 6                       |
|                      | ∆TCPIP<br>⊽STC Name      | ∆CPU<br> ⊽%             | ∆Pa<br>⊽Ra     | iging<br>ite    | ∆CSA Usage<br>⊽16MB    | ∆CSA %<br>⊽16MB    |               | ∆Tot %<br>⊽CSA          |
| 0181                 | TCPIP                    |                         | 0%             | 0               | 136                    |                    | 0%            | 0%                      |
| 4083                 | TCPIP                    | ]                       | 9%             | 0               | 136                    |                    | 0%            | 0%                      |
| _ 0061               | TCPIP                    | ] (                     | 9%             | Θ               | 136                    |                    | 0%            | 0%                      |
| 0181                 | TCPIPB                   |                         | 9%             | 0               | 136                    |                    | 0%            | 0%                      |
| _ 0181               | TCPIPC                   | ] (                     | 9%             | 0               | 136                    |                    | 0%            | 0%                      |
| _ 5096               | TCPIP                    |                         | 9%             | 0               | 136                    |                    | 0%            | 0%                      |
| ~                    |                          | VT                      | AM Addr        | ess Spac        | ce                     |                    |               |                         |
| Columns              | <u>_3</u> to <u>_7</u> o | f <u>13</u> ←           | → <b>1</b>     | Ļ               | Rows                   | <u>1</u> to        | <u>4</u> of   |                         |
| ∆System              | ∆VTAM<br>⊽STC Name       | ]∆SIO                   | ΔCPU           |                 | ∆Paging<br>⊽Rate       | ∆CSA Usag<br>⊽16MB | je Δ          |                         |
| ВАСК НОМ             | 1E                       | T                       | uesday         | July 21         | 2015                   |                    | ×             |                         |
|                      | 5                        |                         |                | in (            | Orlando                | 2015               | Contra Contra |                         |

ile

Decreased problem resolution time and effort

Auto Update Command ==Agent кизаѕто Enterprise Mainframe Networks Health SMF ID Agent & Subnode SNA Collector TCP Collector ~  $\square$  × Agent & Subnode Status Columns <u>2</u> to <u>5</u> of <u>9</u> ← | → | ↑ | ↓ Rows <u>14</u> of N∥∆Status N AVersion 🛛 AReason ∆Name ∆Host Address CANJN3: 4085: KN3AGENT 04.20.03 ip.pipe:#9.42.32.8 N3D0N3Y:SP22:KN3AGEN 05.30.00 ip.pipe:#9.42.46.1 05.30.00 TCPCS5:0061 TCPCS8:0061 05.30.00 TCPIP: IP01 05.30.00 05.10.02 TCPIP: LP03 05.10.02 TCPIP:0016 TCPIP:0023 05.10.00 TCPIP:0110 04.01.00 TCPIP:0128 05.10.01 05.10.01 **TCPIP: 1062** 05.10.02 TCPIP: 3033 TCPIP: 4084 05.30.00 **TCPIP: 4085** 04.20.03 \_\_\_\_X  $\sim$ Agent Status Columns <u>2</u> to <u>7</u> of <u>10</u> | ← || → || ↑ || ↓ Rows 4 of ∆System ID ∐∆TCP **ATCP** ∆sna ∆sna **APAGENT** Δικε VInterval VCollect VInterval VCollect ⊽Started ⊽Started 0061 Yes 5 Yes 5 No No 0181 Yes Yes 5 Yes Yes 5 4083 Yes Yes No No 5096 No Yes Yes Agent Configuration BACK HOME Tuesday July 21 2015 MORE

<u>E</u>dit <u>V</u>iew <u>I</u>ools <u>N</u>avigate <u>H</u>elp

07/21/2015

17:53:5

Identify gaps in monitoring and issues with your monitoring agents with the Enterprise Mainframe Networks Health workspace

Invoke HEALTH command from any OMEGAMON XE for Mainframe Networks workspace

Command ==> health

- Verify monitoring agents are online
- Verify that data collection is active and configured correctly
- SNA Collector and TCP Collector tabs provide additional information

Complete your session evaluations online at www.SHARE.org ~

### **Decreased problem resolution time and effort**

Monitor your OSA-Expre adapters in the enhanced user interface

- Enterprise OSA-Expres Overview
- OSA-Express Ports for
- OSA-Express Ports for
- OSA-Express5S Ports

OSA-Express Ports for Ch OSA-Express5S Ports

OSA-Express5S Ports Sta

+ | → | ↑ | ↓

Tot No Free

Buffer NIC

← → ↑ ↓

64.2K

Pac

Packets

Xmitd

nmand N3THES

∘Port

Name **0**\$A2

∘Port

Name

**0**\$A2

Columns <u>2</u> to <u>6</u> of <u>10</u>

Columns <u>2</u> to <u>6</u> of <u>10</u> ← → Ĭ

No Free

Packets

64.1K

Recvd

Buffer NIC

← → ||

 $\sim$ 

~

|                      |                                      |                              | <u>F</u> ile <u>E</u> dit | <u>⊻</u> iew <u>⊺</u> o              | ols <u>I</u>      | Navigate                            | <u>H</u> elp               | 07/21/20<br>— Auto Upo | late                         | 58:53<br>: <u>Off</u> |
|----------------------|--------------------------------------|------------------------------|---------------------------|--------------------------------------|-------------------|-------------------------------------|----------------------------|------------------------|------------------------------|-----------------------|
| ess5S                | Command ==<br>KN35SE0                |                              | nterprise C               | SA-Express                           | Ports             | s Overvie                           | W                          | TCP STC<br>SMF ID      | : <u>*</u><br>: <u>*</u>     |                       |
| ed 3270              | OSA5S                                | 0SA3.                        | /4S 0SA2                  | 2 10G OS                             | A/2               |                                     |                            |                        |                              |                       |
|                      | ~                                    |                              | 0SA-Exp                   | ress5S Por                           | ts Eri            | rors Summ                           | ary                        |                        |                              | ×                     |
| ess Ports            | Columns                              | <u>4</u> to                  | <u>7</u> of <u>13</u>     | ← → ↑                                | Ļ                 | Rows                                | 1                          | to 1                   | of                           | 1                     |
|                      | ∆System<br>⊽ID                       | ∆Chan <mark>N</mark><br>∀Num | ∆Port ←<br>⊽Name          | → <mark> </mark> ∆No Fre<br> VBuffer |                   | ∆Tot No<br>⊽Buffer                  |                            | ∆No Free<br>⊽Desc NIC  | ∆⊺ot<br>⊽Desc                |                       |
| r Channel            | _ 5096                               | D5                           | OSA2                      |                                      | 0                 |                                     | 0                          | 0                      |                              | 0                     |
|                      | $\sim$                               |                              | OSA-Expre                 | ss5S Ports                           | Stat              | istics Su                           | mmary                      |                        |                              | ×                     |
| or Interface         | Columns                              | <u>4</u> to                  | <u>7</u> of <u>13</u>     | ← → ↑                                | Ļ                 | Rows                                | 1                          | to 1                   | of                           | 1                     |
| Details              | ∆System<br>⊽ID                       | ∆Chan<br>⊽Num                | ∆Port ←<br>⊽Name          | → []∆Packet:<br>[]∇Recvd             |                   | Packets<br>Xmitd                    | ∆Pac∣<br>⊽or >             | kets Recvd<br>Kmitd    | ∆Tot<br>⊽Recv                |                       |
|                      | _ 5096                               | D5                           | 0SA2                      |                                      | 0                 | 0                                   |                            | 0                      |                              | 0                     |
| annel D5             | SMF ID :<br>mmand ==>                | 5096                         |                           |                                      |                   |                                     |                            | TCP STC                | : TCF                        |                       |
|                      | 35STD                                | 0\$                          | A-Express5                | S Details 1                          | for Po            | ort OSA2                            |                            | SMF ID                 | $\frac{101}{509}$            |                       |
| Rows<br>No Free      | CONFIG                               | Summa                        | RY ERRO                   | RS                                   |                   | CONTROL                             |                            |                        |                              |                       |
| Desc NIC             |                                      |                              |                           | Configura                            | ation             |                                     |                            |                        |                              |                       |
| tistics Summar       | Port Numbe                           | er                           |                           |                                      | Por               | t Type                              |                            |                        | 0S<br>osaexp<br>tenGig       |                       |
| ckets Recvd<br>Xmitd | Burned In<br>Exclusive<br>IPv4 Layer | MAC Ad<br>Usage<br>~ 3 VMA   | dress<br>ID<br>C<br>me    | 6CAE8B48<br>00000000                 | Con<br>Exc<br>IPv | figuratio<br>lusive Us<br>6 Layer 3 | on Spe<br>Gage M<br>3 VMAC | ed Mode<br>AC          | tenGig<br>0000000<br>0000000 | jab<br>100            |
|                      |                                      |                              |                           |                                      |                   | in Una                              | nao                        | 2013                   |                              |                       |

### **Enterprise Network Health**

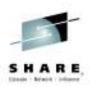

| Command ==                         | :>                                        |                               |                          |                      |                     | 2.1        |                     |                        |
|------------------------------------|-------------------------------------------|-------------------------------|--------------------------|----------------------|---------------------|------------|---------------------|------------------------|
| <b>CN3START</b>                    | I3START Enterprise Network Health         |                               |                          |                      |                     |            |                     |                        |
| $\sim$                             |                                           |                               | Ne                       | twork Health         | for Appli           | cations    |                     |                        |
| Columns                            | <u>3</u> to <u>11</u>                     | of <u>21</u>                  |                          | ÷                    |                     | Rows       |                     |                        |
| · ·                                | ∆Job<br>⊽Name                             | l<br>D∆% Segs<br>DVOutOfOrder | ∆Tot Segs<br>⊽OutOfOrder | ∆Conn in<br>⊽Backlog | Backlog<br>Rejected |            | ∆% Segs<br>⊽Retrans | ∆Tot Segs<br>⊽Retrans  |
| _ ADEV<br>_ BDEV<br>_ BDEV<br>BDEV | V366338<br>WSD3B05<br>WSDBHT2<br>WSD3B055 | 0 0                           | 19<br>8<br>125<br>0      | 0<br>0<br>0          | 0<br>0<br>0<br>0    | 0<br>50.3K | 0<br>0<br>0         | 0<br>522<br>377<br>794 |

Applications that may be impacted by networking issues

- Out of order segments
- Backlog connections rejected
- Segments retransmitted
- Datagrams Discarded
- Number of connections and Idle Time

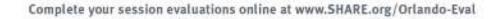

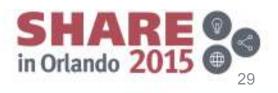

### **Backlog Connection Rejections**

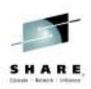

### Overview

Connection Rejections
 Exceeds Backlog Limit
 Need to retry logon
 Excessive overhead
 Backlog limit too low
 Application can override

| Backlog<br>Limit | Backlog<br>Connections<br>Rejected | Total Backlog<br>Connections<br>Rejected | Backlog Connections<br>Rejected<br>Time Stamp |
|------------------|------------------------------------|------------------------------------------|-----------------------------------------------|
| 2                | 0                                  | 6                                        | 08/18/11 14:54:40                             |
| 10               | 0                                  | 0                                        |                                               |
| 2                | 0                                  | 50.3K                                    | 08/18/11 14:11:03                             |
| 10               | 0                                  | 7                                        | 08/20/11 10:05:35                             |
| 2                | 0                                  | 6                                        | 08/18/11 14:35:27                             |
|                  |                                    | (A)                                      |                                               |

Enhanced 3270 user interface or TEP: Network Health for Applications

| ∆Tot Backlog<br>⊽Rejected | ∆% Segs<br>∀Retrans | ∆Tot Segs<br>⊽Retrans | ∆Idle<br>VTime |
|---------------------------|---------------------|-----------------------|----------------|
| 0                         | 0                   | 0                     | 0.00           |
| .0.                       | 0                   | 522                   | 0.00           |
| 50.3K                     | 0                   | 377                   | 0.00           |
| 0                         | 0                   | 794                   | 585.16         |

### •Results:

- Most common unidentified issue
- Applications are not be notified
- No Message from z/OS Comm Server

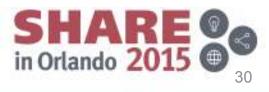

### **Enterprise Connections Health**

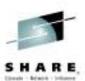

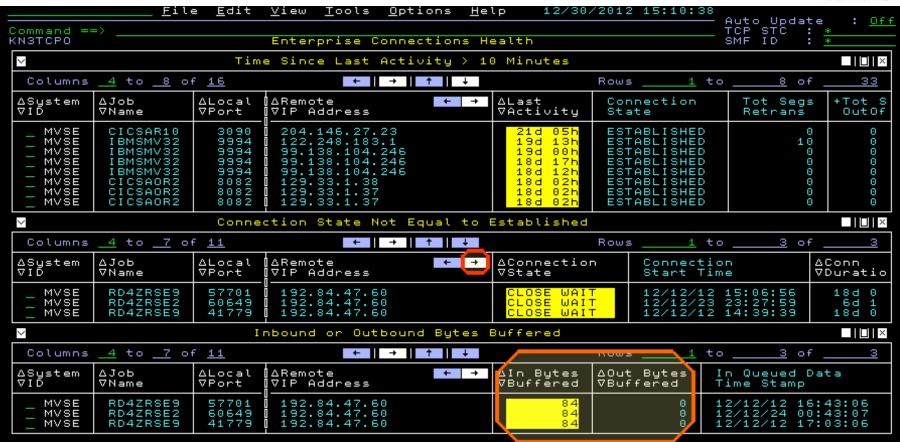

We see three windows with potential connection issues

- Connections with no activity in longer than 10 minutes.
- Connections not in Established state.
- Connections with bytes being buffered in CSM storage.

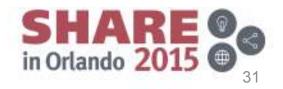

### **TCP/IP Bytes Backing Up**

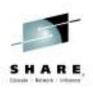

### Overview

✓ Backup in CSM storage

◆ LPAR can run out of storage

✓Outbound backup

Endpoint slow or Network issues

✓Inbound backup

High Application CPU

### Results

### Can Prevent LPAR crash

Situation to drop connection

| orgen state<br>Systes Buffered | Percent<br>Segments<br>Retransmitted | Total<br>Segments<br>Retransmitted | Duplicate ACKs | 4 |
|--------------------------------|--------------------------------------|------------------------------------|----------------|---|
| 209621                         | 2                                    | 112                                | 96             |   |
| 84                             | 0                                    | 0                                  | 1              |   |
| 84                             | 0                                    | 0                                  | 1              |   |

### TEP: Inbound & Outbound Bytes Buffered

| ∆Job                                                                                       |                                                                         | ∆Remote ← →                                                                                                    | ∆In Bytes                                      | ∆Out Bytes                      |
|--------------------------------------------------------------------------------------------|-------------------------------------------------------------------------|----------------------------------------------------------------------------------------------------|------------------------------------------------|---------------------------------|
| ⊽Name                                                                                      |                                                                         | ⊽IP Address                                                                                                    | ⊽Buffered                                      | ⊽Buffered                       |
| CDCONN<br>RD4ZRSE2<br>ADHCDSNB<br>ADHCDSNB<br>ADHCDSNB<br>AUVSTAPV<br>BBOS002S<br>BBOS002S | $1364 \\ 4077 \\ 56909 \\ 10141 \\ 10152 \\ 33864 \\ 53094 \\ 51611 \\$ | 9.39.68.147<br>9.39.68.147<br>9.39.68.70<br>9.39.68.70<br>9.39.68.70<br>9.39.68.70<br>9.39.68.70<br>9.39.68.147<br>9.39.68.147 | 4.0K<br>84<br>60<br>60<br>60<br>23<br>23<br>23 | 0<br>0<br>0<br>0<br>0<br>0<br>0 |

Enhanced 3270 user interface: Enterprise Connections Health

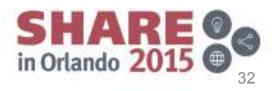

Complete your session evaluations online at www.SHARE.org/Orlando-Eval

### **Zombie Connections**

### **.**Overview

- ✓Connections
  - Not in established State
- ✓ Can prevent new connections ocal
  - Exceed maximum socket limit
- ✓No activity for days

### Results

- Prevent Major outage
  - Drop zombie connections

#### Enterprise Connections Health Connection State Not Equal to Established + ¶∆Conn Last Local **∏**⊽Duration Activity Address ort ΤP 18d 00h 192.84.47.60 7701 0649 192.84.47.60 6d 15h 6d 14h779 18d 00h 17d 192.84.47.60

Enhanced 3270 user interface or TEP: Enterprise Connection Health

Connections in CLOSE WAIT for hours or days can eventually prevent new connections from starting. This can be caused by applications failing to cleanup connections correctly. You can drop these "zombie" connections by issuing Drop command right from here.

Complete your session evaluations online at www.SHARE.org/Orlando-Eval

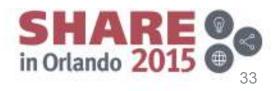

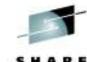

### **FTP Monitoring**

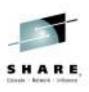

Client

User ID

To:

Byt

48

Total

Files

Transferred Trans

2

0

0

0

F

T

Ser

Ser

Ser

Ser

-

User ID

on Server

Extended

ANONYMOU

ANONYMOU

FTP

Session

End

11/04/13 06:25:47

11/04/13 06:10:34

11/04/13 06:07:05

11/04/13 06:25:47 FTP

### Overview

- ✓FTP Sessions
  - Session Errors
  - ♦ Drill down to TCP/IP
- ✓FTP Transfers
  - ♦ Monitor performance
- ✓ Enterprise FINDS
  - ♦ IP Address,
  - ♦ USERID, DSN

### Results

# Access History immediately No need to wait for Report

FTP Login Failures Summary

Remote

IP Address

204.146.27.25

204.146.27.25

204.146.27.25

204.146.27.25

ssion Failures Summary

TCPIP

STC

Name

TCPIP

TCPIP MS519

TCPIP | PLS

TCPIP PLS

PLS

tem ID

ЗE

ΒE

ЗE

SE

Application

Name

Login

Failure

Reason Description

User ID is unknown

User ID is unknown

User ID is unknown

User\_ID\_is\_unknown

Remote

IP Address

24.161.86.175

99.156.166.184

99.156.166.184

99.156.166.184

Session

Start

11/04/13 06:25:47

11/04/13 06:25:47

11/04/13 06:10:34

11/04/13 06:07:05

Socket or network error

Socket or network error

Socket or network error

Available in TEP and enhanced 3270 user interface

Session End

🖲 Reason Description

Client closed control connection unexpectedly

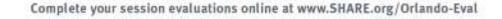

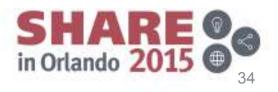

### **OSA-Express and Hypersockets**

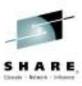

### **.**Overview

✓ Utilization, Discards,
 ✓ Microcode, MTU Size
 ✓ Outbound Queue Priorities
 ✓ View non-z/OS OSAs (snmp)
 ✓ Alert if OSA is down

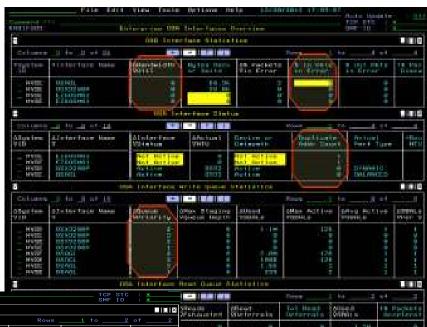

| KN31E802                                                                                                    |                                                                               |                                                                                   | En                                        | iterprise H                     | iperSockets                     | Interfaces          | Overvie                              | W                               |                                      |                       |          |                                 | SWE ID        | : *                                  |
|----------------------------------------------------------------------------------------------------|-------------------------------------------------------------------------------|-----------------------------------------------------------------------------------|-------------------------------------------|---------------------------------|---------------------------------|---------------------|--------------------------------------|---------------------------------|--------------------------------------|-----------------------|----------|---------------------------------|---------------|--------------------------------------|
| ×                                                                                                    |                                                                               |                                                                                   |                                           | Hipe                            | Sockets Int                     | erface Stat         | tistics                              |                                 |                                      |                       |          |                                 |               |                                      |
| Columns                                                                                                    | <u>3</u> to <u>12</u> of <u>25</u>                                            |                                                                                   |                                           |                                 | ← →                             | ↑   ↓               |                                      |                                 |                                      |                       | Rows     | <u>1</u> to                     | > <u>2</u>    | of <u>2</u>                          |
| ∆System<br>⊽ID                                                                                                    | ∆Interface Name 🛛<br>⊽                                                        | ∆Bandwidth [<br>]⊽Util                                                            | Bytes Recv<br>or Xmitd                    | ∆% Packets<br>⊽in Error         | s 🛛 🐇 In Pk<br>in Erro          |                     | t Pkts<br>rror                       | % Packe<br>Discarde             |                                      |                       |          | ∆Tot In<br>⊽Disc in             | Pkts<br>Error | ∆Tot Out P<br>⊽Disc in E             |
| $-0128 \\ -0016$                                                                                                    | IQDIO<br>IQDIO                                                                | 0%<br>0%                                                                          | 6<br>0                                    |                                 | 9%<br>9%                        | 0%<br>0%            | 0%<br>0%                             |                                 | 0%<br>0%                             | 0<br>0                | e<br>e   |                                 | 0<br>0        | 0<br>0                               |
| Y                                                                                                    |                                                                               |                                                                                   |                                           | Hij                             | perSockets I                    | nterface St         | tatus                                |                                 |                                      |                       |          |                                 |               |                                      |
| Columns                                                                                                    | <u>3</u> to <u>12</u> of <u>13</u>                                            |                                                                                   |                                           |                                 | ← →                             | ↑   ↓               |                                      |                                 |                                      |                       | Rows     | <u>1</u> to                     | > <u>2</u>    | of <u>2</u>                          |
| ∆System<br>⊽ID                                                                                                    | ∆Interface Name<br>⊽                                                          | ∆Interface<br>VStatus                                                             | Device or<br>Datapath                     | ∆Actua<br>⊽MTU                  | l Duplicat<br>Addr Cou          |                     |                                      | Routing<br>MTU Size             | TCP Seg<br>Offload                   | Checksum<br>Offload   |          | igured +<br>Type                | Interfa       | ce ID                                |
| $     \begin{array}{r}       0128 \\       0016     \end{array} $                                                                        | IQDIO<br>IQDIO                                                                | Active<br>Active                                                                  | Active<br>Active                          | 8193<br>8193                    | 2                               | 0                   |                                      | 8192<br>8192                    | No<br>No                             | No<br>No              |          |                                 |               |                                      |
| M                                                                                                    |                                                                               |                                                                                   |                                           | HiperSocke                      | ts Interface                    | Write Que           | je Stati                             | stics                           |                                      |                       |          |                                 |               |                                      |
| Columns                                                                                                    | <u>3</u> to <u>12</u> of <u>16</u>                                            |                                                                                   |                                           |                                 | ←    →                          | ↑    ↓              |                                      |                                 |                                      |                       | Rows     | 1 to                            | > <u>8</u>    | of <u>8</u>                          |
| ∆System<br>⊽ID                                                                                                    | ∆Interface Name<br>⊽                                                          |                                                                                   |                                           | ∆Used<br>⊽SBALs                 | ∆Max Active<br>⊽SBALs           | ∆Avg Act:<br>⊽SBALs |                                      |                                 | ∆Avg SBALs<br>VPer SIGA              | QDIO<br>SIGA Coun     |          | DIO<br>GA Count                 |               | taging<br>Depth                      |
| $\begin{array}{c} 0128\\ 0128\\ 0128\\ 0128\\ 0128\\ 00128\\ 0016\\ 0016\\ 0016\\ 0016\\ 0016\\ 0016\\ 0016\\ 0016\\ 0016\\ \end{array}$ | IQDIQ<br>IQDIQ<br>IQDIQ<br>IQDIQ<br>IQDIQ<br>IQDIQ<br>IQDIQ<br>IQDIQ<br>IQDIQ | 4<br>3<br>2<br>1<br>4<br>3<br>2<br>1<br>4<br>3<br>2<br>1<br>1<br>4<br>3<br>2<br>1 | 0<br>0<br>0<br>0<br>0<br>0<br>0<br>0<br>0 | 0<br>0<br>0<br>0<br>0<br>0<br>0 | 0<br>0<br>0<br>0<br>0<br>0<br>0 |                     | 0<br>0<br>0<br>0<br>0<br>0<br>0<br>0 | 0<br>0<br>0<br>0<br>0<br>0<br>0 | 0<br>0<br>0<br>0<br>0<br>0<br>0<br>0 |                       |          | 0<br>0<br>0<br>0<br>0<br>0<br>0 |               | 0<br>0<br>0<br>0<br>0<br>0<br>0<br>0 |
| $\mathbf{Y}$                                                                                                    |                                                                               |                                                                                   |                                           | HiperSock                       | ets Interfac                    | e Read Que          | ue Stati                             | stics                           |                                      |                       |          |                                 |               |                                      |
| Columns                                                                                                    | <u>3</u> to <u>12</u> of <u>18</u>                                            |                                                                                   |                                           |                                 | ←   →                           | ↑    ↓              |                                      |                                 |                                      |                       | Rows     | 1 to                            | >2            | of <u>2</u>                          |
| ∆System<br>⊽ID                                                                                                    | ∆Interface Name<br>⊽                                                          | ∆Queue ID  <br> ⊽                                                                 |                                           | Read<br>Deferrals               |                                 | ∆Used<br>⊽SBALs     | % Pack<br>Accele                     |                                 | % Bytes<br>Accelerated               | % Real P(<br>Interrup |          | Virt PCI<br>nterrupts           |               | reshold<br>Interrupts                |
| $-0128 \\ 0016$                                                                                                    | IQDIO<br>IQDIO                                                                |                                                                                   | 0<br>0                                    | 0<br>0                          | 0<br>0                          | 0<br>0              |                                      | 0%<br>0%                        | 0%<br>0%                             |                       | 0%<br>0% | 0%<br>0%                        | ~<br>~        | 0%<br>0%                             |
| Cor                                                                                                    | nplete your se                                                                | ession eva                                                                        | aluations of                              | online a                        | t www.SH                        | ARE.or              | g/Orl                                | ando-l                          | Eval                                 |                       |          |                                 |               |                                      |

Available in TEP and enhanced 3270 user interface

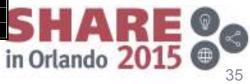